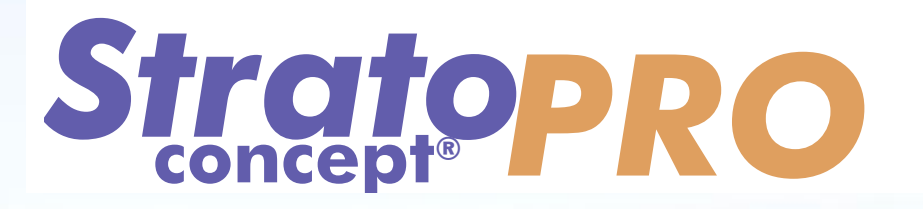

**Grâce à une interface simple et intuitive, le logiciel Stratoconcept® PRO vous permet de réaliser rapidement vos prototypes et vos outillages par le procédé de Stratoconception® (***voir présentation du procédé page [16](#page-14-0)***).** 

**A partir d'un fichier STL, vous allez décomposer le modèle en tranches 3D et générer automatiquement, en quelques minutes, les parcours d'outil pour la découpe de ces couches dans le matériau de votre choix (bois, plastique, mousse ou métal, …).** 

Grâce à Stratoconcept<sup>®</sup>, vous intégrerez des éléments (inserts et pontets) vous permettant **l'assemblage facile de votre prototype.** 

**Vous réaliserez des formes complexes grâce à la méthode de retournement et d'usinage par recto/verso gérée automatiquement par le logiciel.** 

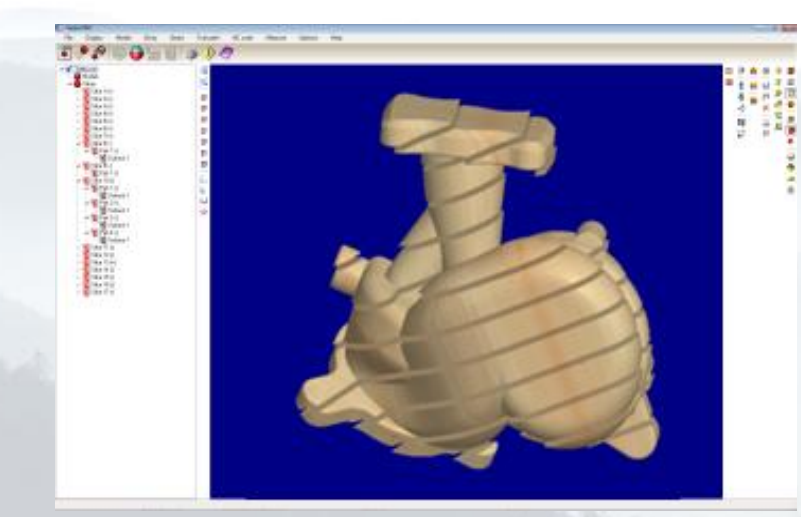

Parmi les principales fonctionnalités de Stratoconcept<sup>®</sup>, vous pouvez :

- Visualiser et modifier vos modèles STL
- Corriger les modèles défectueux
- **Trancher le modèle en couches 3D**
- Choisir votre matériau
- Intégrer vos éléments d'assemblage
- Choisir la précision de réalisation (stratification)
- Générer automatiquement les parcours d'outil pour la station de votre choix

## *Visualisation et modification des fichiers STL*

**Des outils simples et intuitifs vous permettront de visualiser vos fichiers STL et d'effectuer facilement des modifications sur vos modèles : mesures, transformations ou correction de fichiers défectueux.**

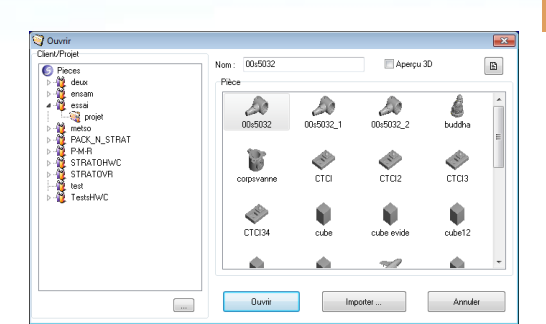

*Figure 1 : Structure de sauvegarde des pièces*

**– Saint-Dié-des-Vosges - France**

*concept*

*®*

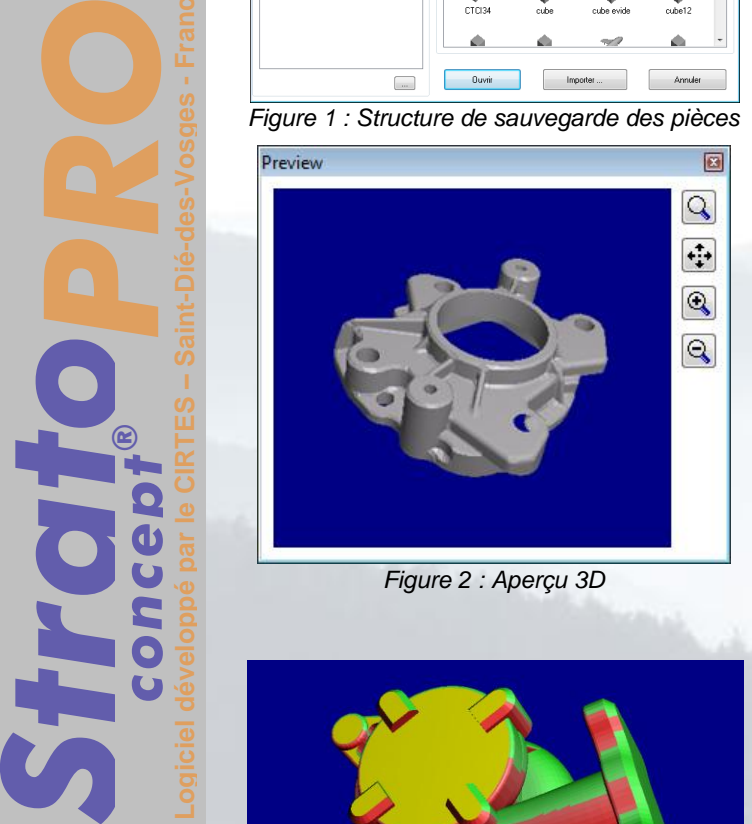

*Figure 2 : Aperçu 3D*

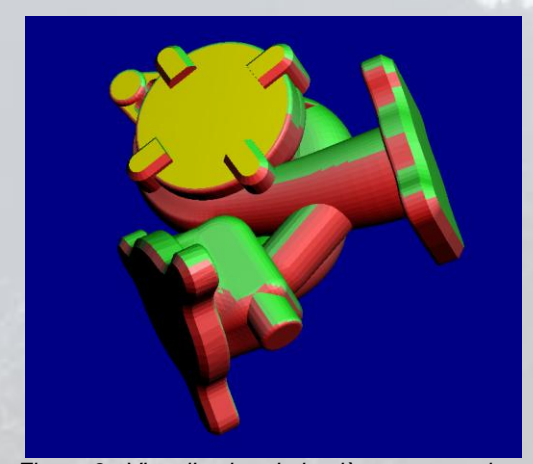

*Figure 3 : Visualisation de la pièce avec analyse des dépouilles*

## Importation/Exportation

- Importation / Exportation des fichiers au format **STL** ASCII ou binaire
- Une **organisation des modèles** permet de conserver toutes les étapes et paramètres de réalisation des prototypes avec tous les fichiers associés : Cet ensemble est nommé *pièce*. Chaque pièce est enregistrée dans une structure classée par clients et projets, permettant une recherche aisée d'un fichier.
- De plus, une fonction d'**aperçu 3D** permet une visualisation rapide de la pièce.
- Une **analyse automatique** de la cohérence des fichiers STL est effectuée dès leur importation pour détecter les fichiers défectueux.
- Exportation d'**images** du modèle au format BMP

## Visualisation

- Un module de **visualisation avancée** permet d'afficher le modèle en mode rendu, avec ses points, ses arêtes et ses facettes et également de représenter les dépouilles et contre-dépouilles .
- Ce module a été optimisé pour les cartes graphiques 3D (compatible OPENGL) et permet l'**affichage en temps réel** de modèles de plusieurs centaines de milliers de facettes en mode rendu

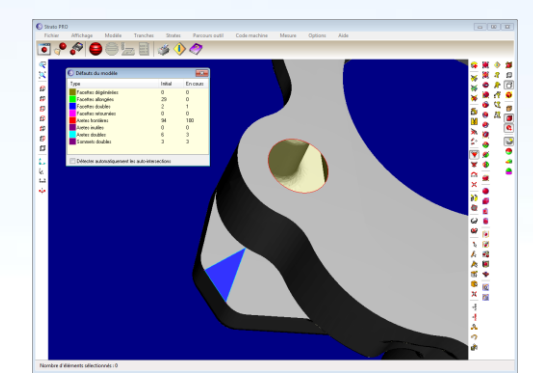

*Figure 4 : Analyse des défauts*

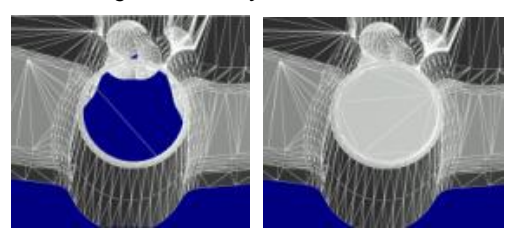

*Figure 5 : Rebouchage automatique de trous*

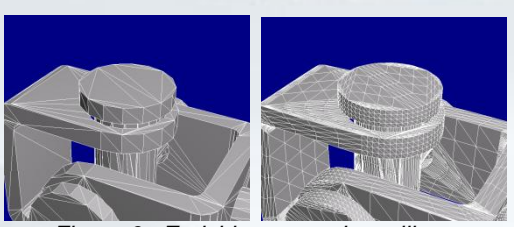

*Figure 6 : Enrichissement de maillage*

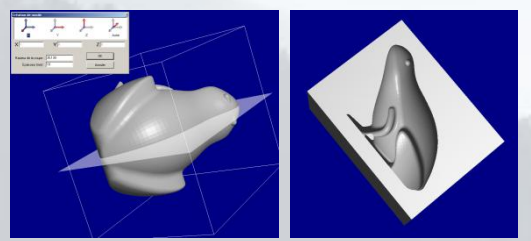

*Figure 7 : Création de moule à partir du modèle*

#### Correction des modèles STL

- Les modèles STL issus de CAO ou de numérisation présentent fréquemment des problèmes de cohérence. Stratoconcept® permet d'effectuer une analyse précise et une correction de ces défauts.
- Analyse et **correction automatique des défauts** simples (facettes doubles, facettes dégénérées,  $etc$  ... $)$
- **Détection des auto-intersections** du modèle
- **Rebouchage automatique des trous** du modèle
- Fonction de **couture des surfaces proches**
- **Outils manuels** : Création/suppression de facette, souder deux points, suppression d'un point, retournement d'une surface, fermeture d'un trou

## Modifications des modèles STL

- **Transformation** : Echelle (proportionnelle ou XYZ), translation, symétries, rotation, défaire
- **Création de modèles** simples (cube, cylindre, sphère)
- Re-maillage : **simplification** du modèle, **enrichissement du maillage**
- Les modèles peuvent être **coupés** pour permettre de réaliser en plusieurs parties une pièce de très grandes dimensions
- Il vous est possible de créer un **moule à partir du modèle** avec un plan de joint plan.

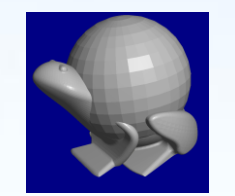

*Figure 8 : Opérations booléennes (soustraction / intersection)*

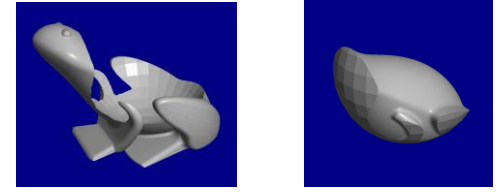

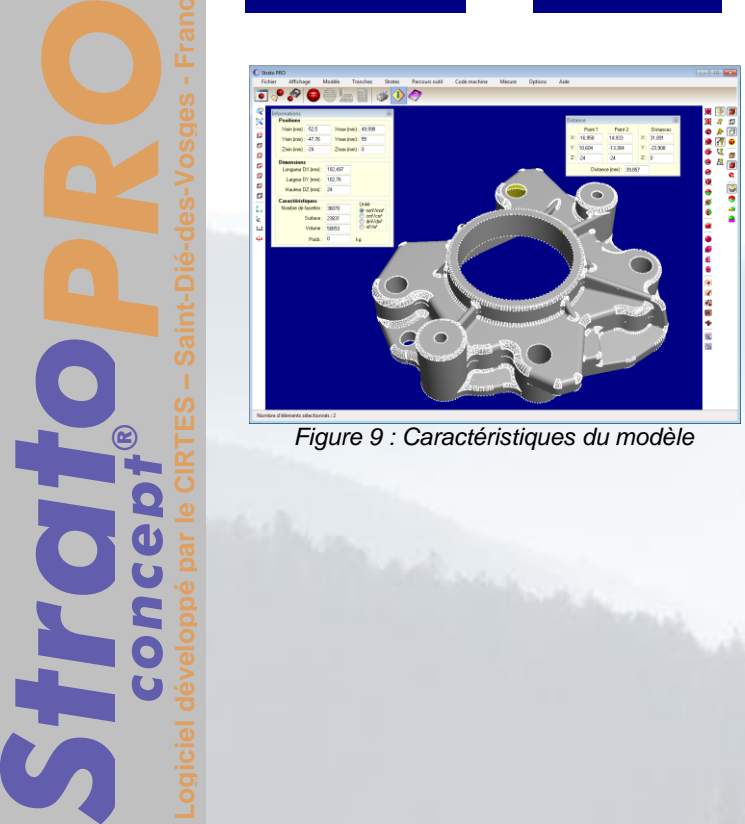

*Figure 9 : Caractéristiques du modèle*

## Modifications des modèles STL

 Les **opérations booléennes** entre modèles permettent de réaliser des combinaisons entre plusieurs modèles (addition, soustraction et intersection)

## **Mesures**

- **Caractéristiques** globales du modèle : Nombre de facettes, dimensions, position, surface et volume.
- **Informations** sur un point, une facette, une arête (coordonnées, normale, …)
- Mesure d'une **distance** ou d'un rayon sur le modèle

*concept*

*®*

**– Saint-Dié-des-Vosges - France**

# *Tranchage 3D*

**A cette étape dans Stratoconcept® , vous décomposez le modèle en couches élémentaires 3D. Vous faites alors le choix de l'axe de tranchage, des plans de passage des tranches, du matériau.** 

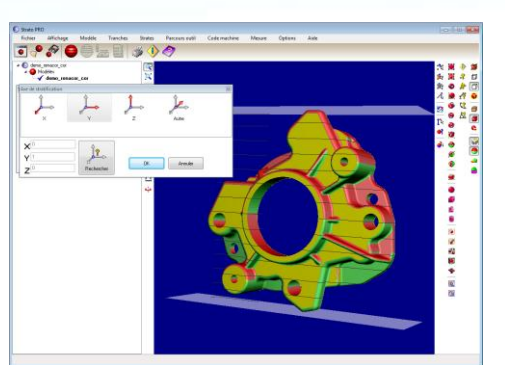

*Figure 10 : Choix de l'axe de tranchage*

**– Saint-Dié-des-Vosges - France**

*concept*

*®*

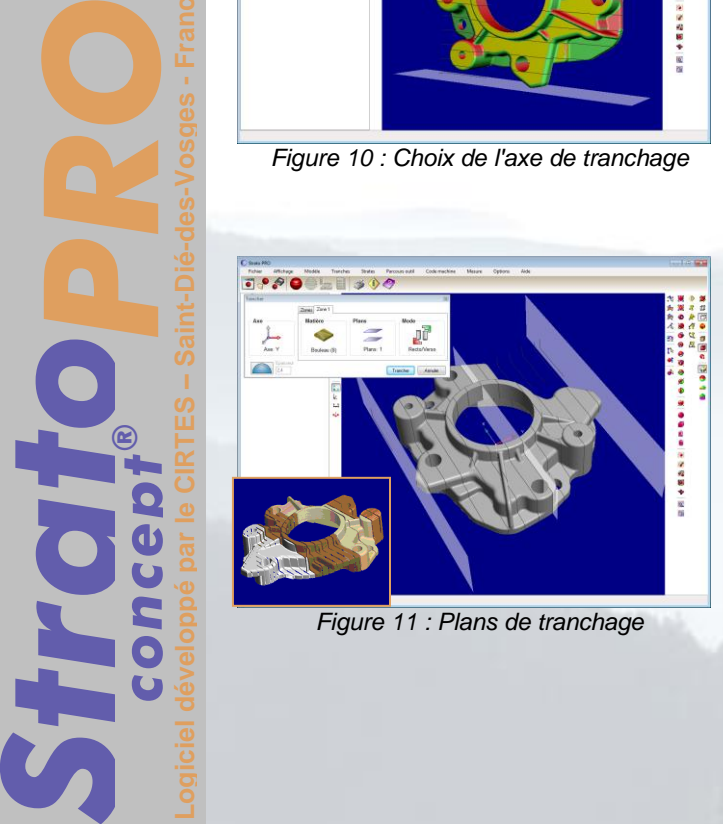

*Figure 11 : Plans de tranchage*

## Axe de tranchage

- **Sélection interactive** de l'axe de tranchage : perpendiculaire à une facette, parallèle à une ligne, passant par deux points.
- Le choix de l'axe est assisté par une représentation des **dépouilles et contre-dépouilles** de la pièce suivant la direction de tranchage.
- Un **outil de recherche automatique** permet de déterminer l'axe le plus adapté en fonction de la forme de la pièce

## Zones et Plans de passage

- Les zones permettent de réaliser un prototype avec des **couches d'épaisseurs variables**, en **plusieurs matériaux,** avec différents modes de tranchage
- Les **plans de passage** permettent d'effectuer un tranchage à une hauteur donnée. Cela permet, par exemple de réaliser une séparation au milieu d'un trou

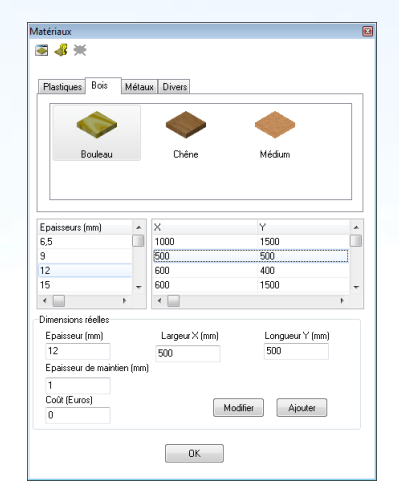

*Figure 12 : Base de donnée Matériaux* 

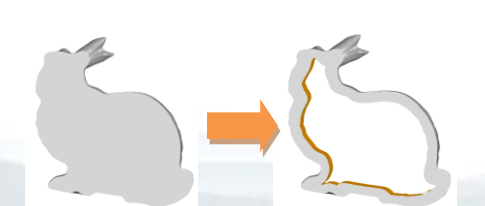

*Figure 13 : Tranche normale / Tranche évidée*

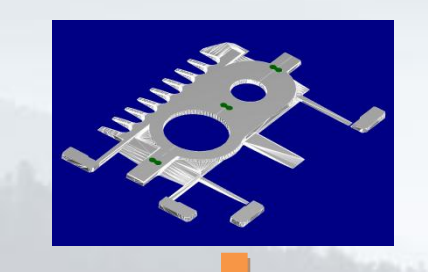

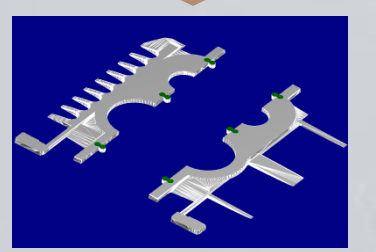

*Figure 14 : Tranche décomposée*

#### Choix du matériau

 Les **matériaux en plaques** sont choisis dans une base de données contenant les matières validées en Stratoconception<sup>®</sup> avec leurs épaisseurs et dimensions les plus courantes. Cette **base de données** peut être enrichie à tout moment par l'utilisateur.

### Evidement des tranches

 Pour **réduire le poids** d'une pièce ou réduire la quantité de matière nécessaire à sa réalisation, vous pouvez **évider une pièce**. L'ensemble des tranches est automatiquement évidé.

### Décomposition des tranches

- La **décomposition** permet de scinder chaque tranche en plusieurs parties. La décomposition permet de réaliser des **pièces de grandes dimensions** sur des machines de faibles ou trop **petites courses**.
- Elle permet également d'**optimiser la quantité de matière** nécessaire à la fabrication d'un prototype si cette pièce est creuse où lorsqu'on utilise l'évidement des tranches.
- La décomposition en **quinconce** permet de renforcer l'assemblage final de la pièce.
- Des **clés d'assemblage** sont générées automatiquement pour faciliter le réassemblage.

## *Eléments d'assemblage*

**Les éléments d'assemblage - mis en place sur les tranches du modèle - peuvent être des inserts (à l'intérieur de la pièce) et des pontets (à l'extérieur de la pièce) ou des emboîtements réalisés dans la couche. Ils assurent un positionnement lors du montage des différentes couches et renforcent la structure du prototype.**

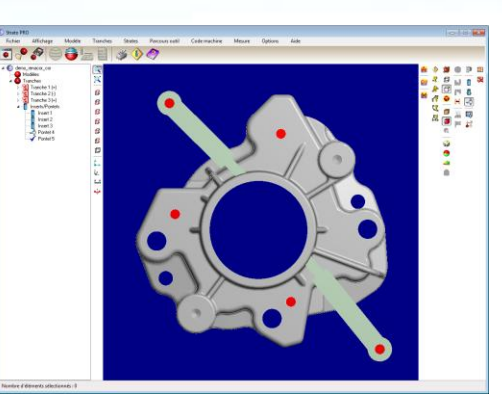

*Figure 15 : Mise en place des inserts*

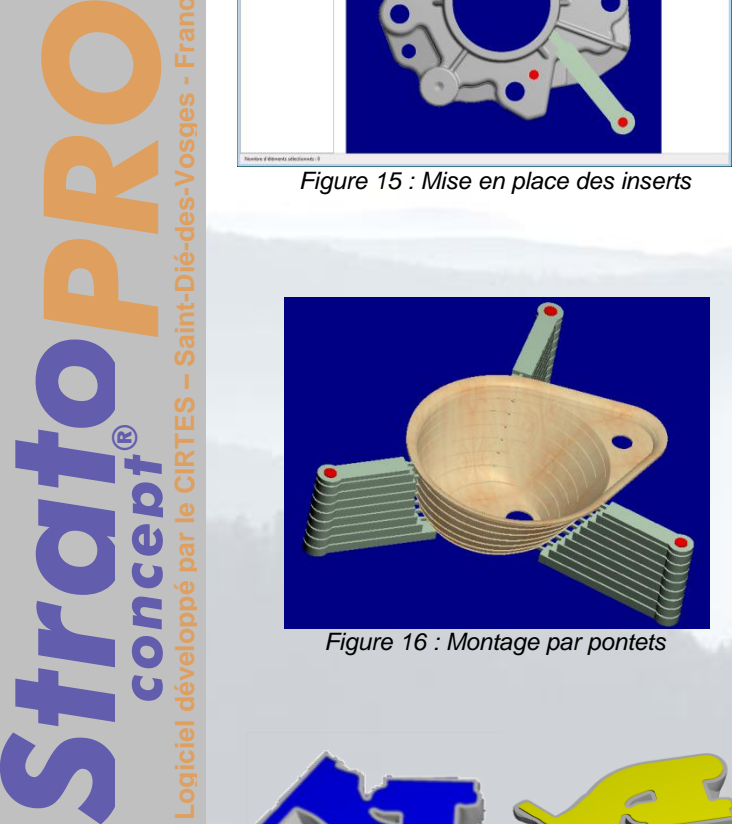

*Figure 16 : Montage par pontets*

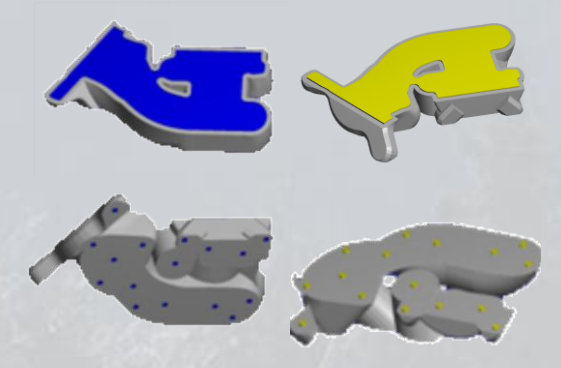

*Figure 17 : Montage par emboîtement*

#### Inserts

- **Mise en place** à la souris ou par coordonnées.
- Visualisation strates par strates lors de leur placement
- **Elimination automatique** des inserts ou pontets hors de la matière
- Paramétrage avancé : **forme des logements** (cylindrique, carré, triangulaire, oblong) et orientation, débouchant ou non
- **Sélection interactive** des inserts et des pontets.

#### **Pontets**

- Permet la réalisation de **pièces transparentes** ou de **pièces à parois fines**
- Vous pouvez **paramétrer les dimensions** des pontets ainsi que l'amorce pour la rupture
- **Calcul automatique** de la longueur du pontet
- Détection automatique de la **hauteur d'accroche** du pontet en fonction du profil de la tranche

#### Emboîtement

- **Imbrication des strates** les unes dans les autres. Cette imbrication est constituée d'une partie mâle et d'une partie femelle
- Deux options d'emboîtement possibles : **Plots et Logements** ou **Emboîtement complet**
- **Mise en place automatique** au sein des couches des plots et logements
- **Génération automatique** des parcours d'usinage pour les logements et plots associés
- **Paramétrage** de la profondeur, des jeux, de la forme des entités

**– Saint-Dié-des-Vosges - France**

*concept*

*®*

## *Stratification*

**Chaque strate est constituée de plusieurs sections encore appelées passes. Le nombre de passes par strate est automatiquement calculé par le logiciel en fonction du profil de la strate et du paramètre de précision choisie.**

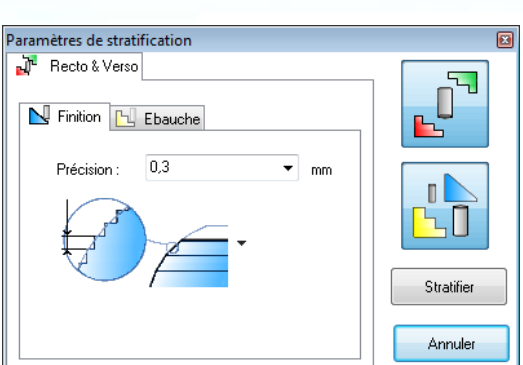

*Figure 18 : Choix de la précision du prototype*

## Stratification Recto/Verso

- Choisissez la **précision** de réalisation du prototype en fonction du matériau et de vos besoins.
- Le logiciel calcule automatiquement le nombre de passes adapté à chaque partie de la couche 3D, accélérant ainsi sa réalisation et améliorant sa précision (**stratification adaptative**).
- Vous réaliserez des formes complexes grâce à la méthode de **retournement** et d'usinage **recto/verso.** Le logiciel Stratoconcept® gère automatiquement l'usinage des couches des deux cotés.

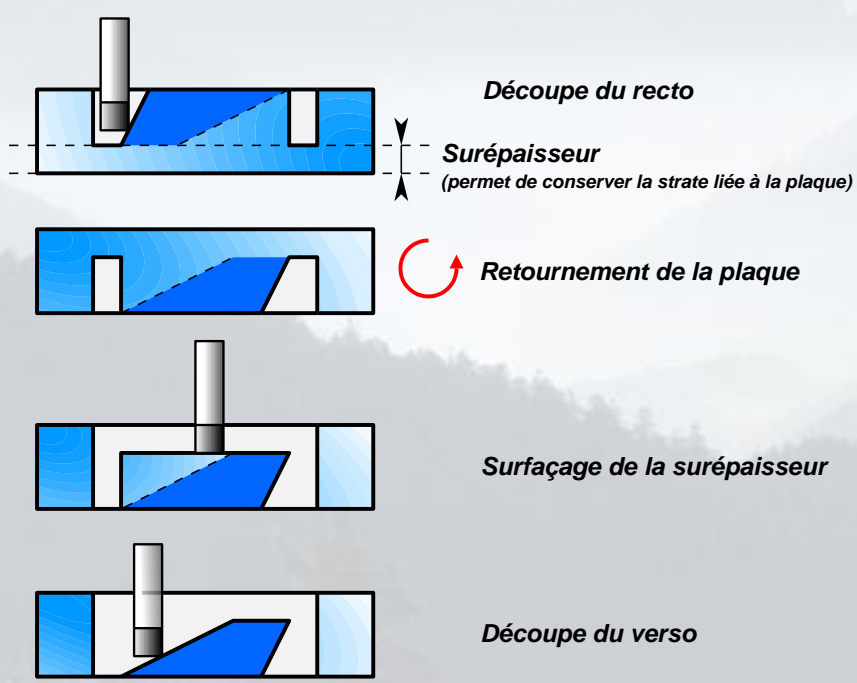

*Figure 19 : Retournement et usinage Recto/Verso*

## *Réalisation*

**La génération du parcours d'outil pour l'usinage des couches 3D est automatique, après le choix des outils, le code machine est généré pour la station choisie.**

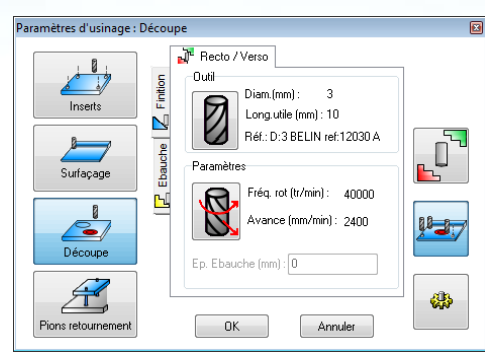

*Figure 20 : Outils choisis dans la base de données*

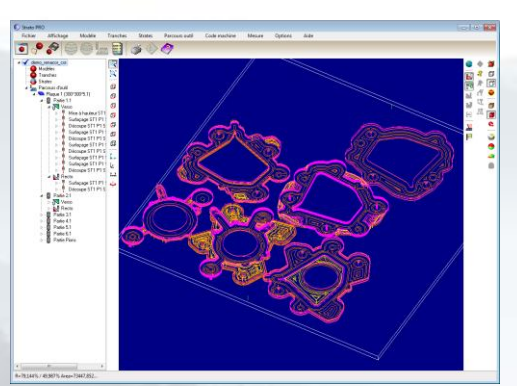

*Figure 21 : Parcours d'outil*

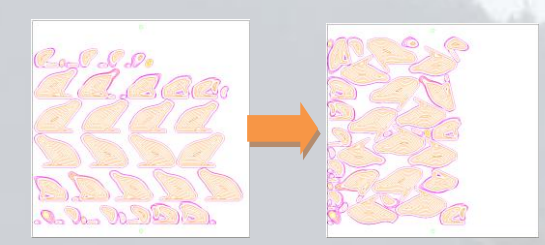

*Figure 22 : Optimisation matière*

## Outils et conditions de coupe

 Les outils - intégrés à la base de données - sont associés aux matériaux permettant le **réglage automatique des conditions de coupe** pour réaliser un usinage optimal en temps et qualité de surface.

## Parcours d'outils

- Les trajectoires d'outil effectuant la découpe des couches sont **mises en panoplie** sur les plaques de matière brute.
- Chaque **opération d'usinage** (découpe, surfaçage, perçage des inserts, perçage des pions) est identifiée et peut être usinée avec des outils et des conditions de coupe différents.
- La **mise en panoplie** des couches est **optimisée** pour économiser au maximum la matière brute.
- Suivant la machine-outil choisie un code machine spécifique (**post-processeur**) est généré.
- Des post-processeurs spécifiques peuvent être développés sur toutes les machines-outil à commande numérique

# **– Saint-Dié-des-Vosges - France** *concept ®StratoPRO*

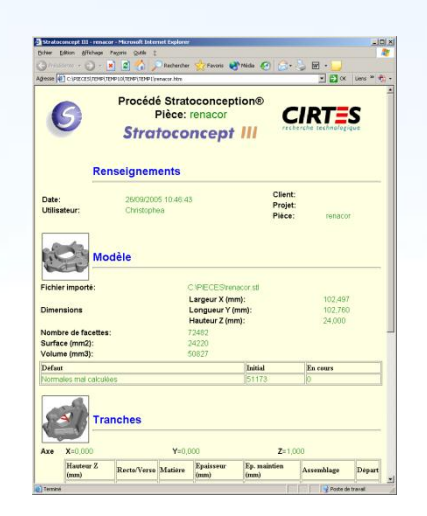

## Rapport de fabrication

 Un **rapport complet** de la réalisation de la pièce généré au format HTML permet un suivi et une traçabilité de la fabrication du prototype.

## *Les avantages du logiciel*

Cette version offre à l'utilisateur une grande liberté de réalisation de ses prototypes dans :

- le **choix des matériaux** : de la mousse aux aciers en passant par les bois et les plastiques
- les **formes** : pièces avec contre-dépouilles ou formes complexes réalisées par retournement
- la **taille** : d'une bague de quelques millimètres à un maître modèle de sanitaire de 2 mètres par 3
- la **maîtrise de la qualité** : contrôle du rapport précision/rapidité de réalisation
- les **domaines d'applications** : de l'œuvre d'art à la pièce aéronautique
- le **type de prototype** ou d'outillage rapide : de la maquette d'aspect à l'outillage de présérie
- l'**utilisation simple**, intuitive et non réservée à un spécialiste de la fabrication.

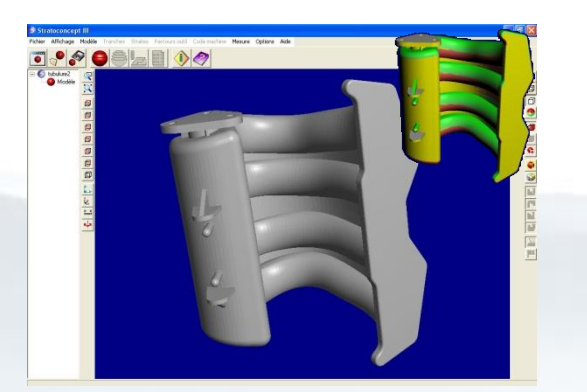

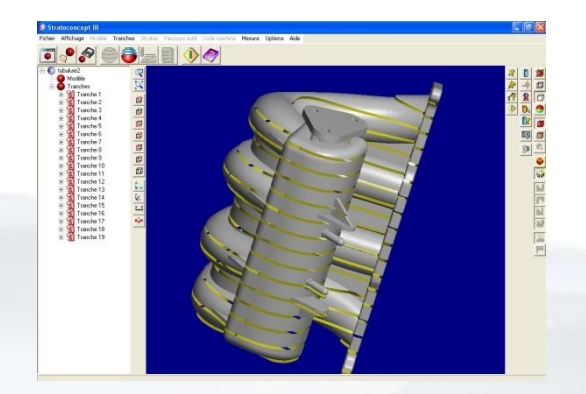

*Importation STL Tranchage 3D*

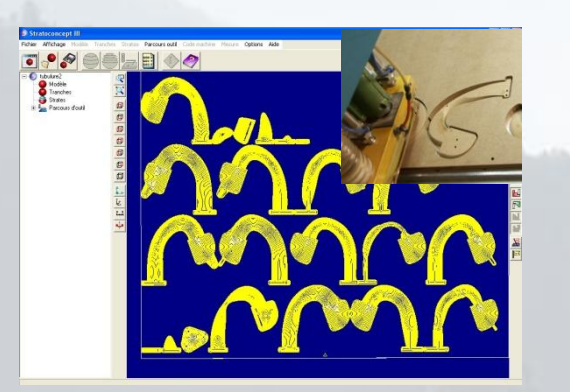

*Génération automatique des parcours outil Prototype final*

## *Spécifications de Stratoconcept ® version 3.80*

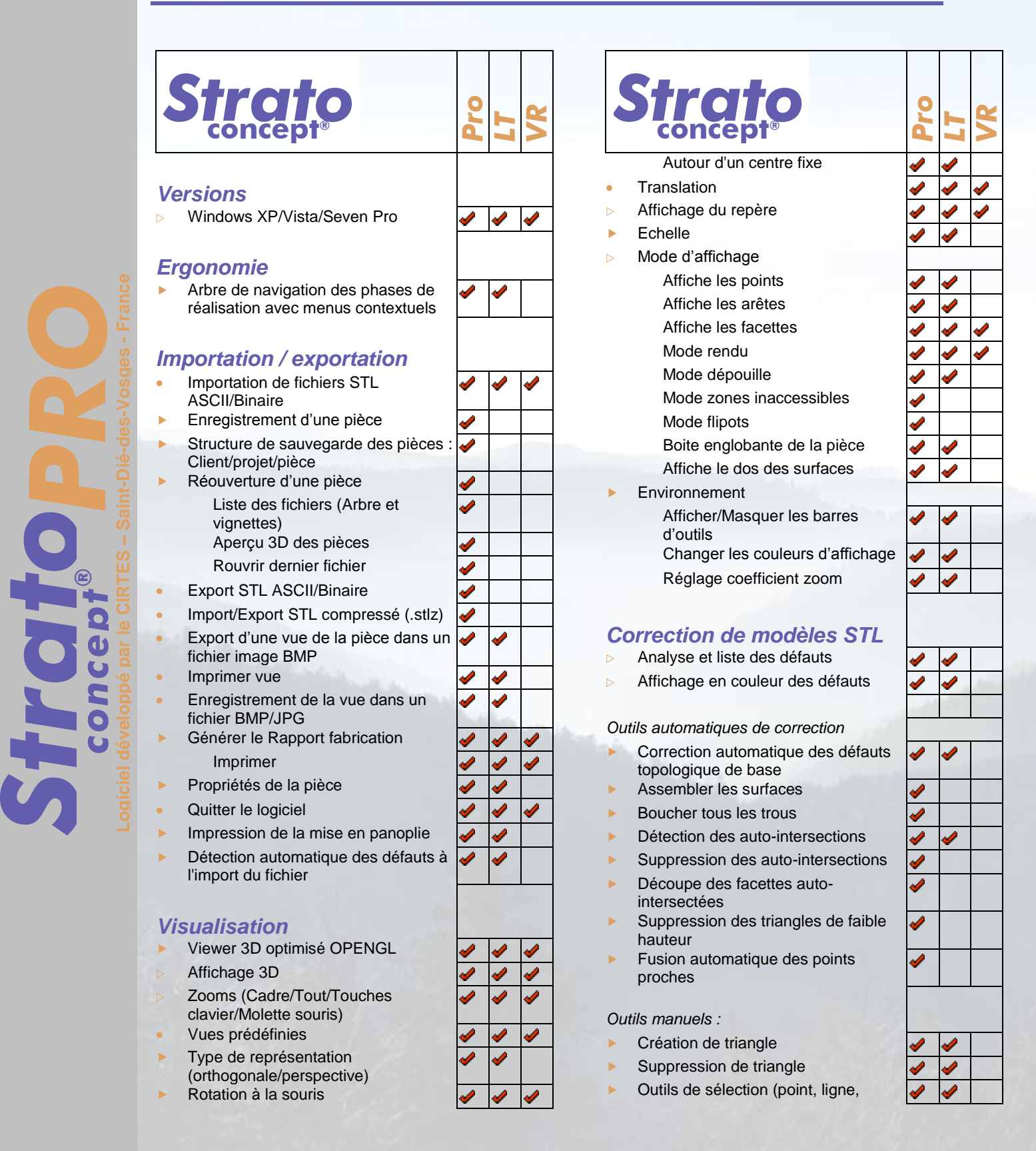

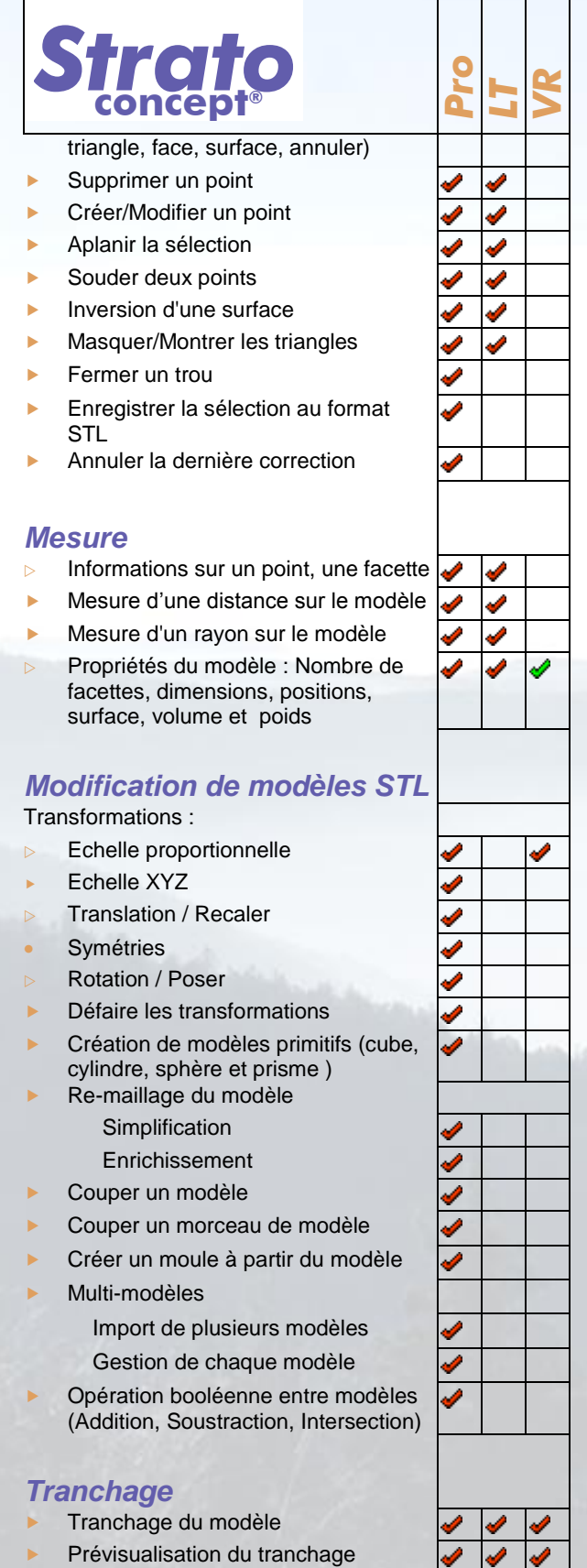

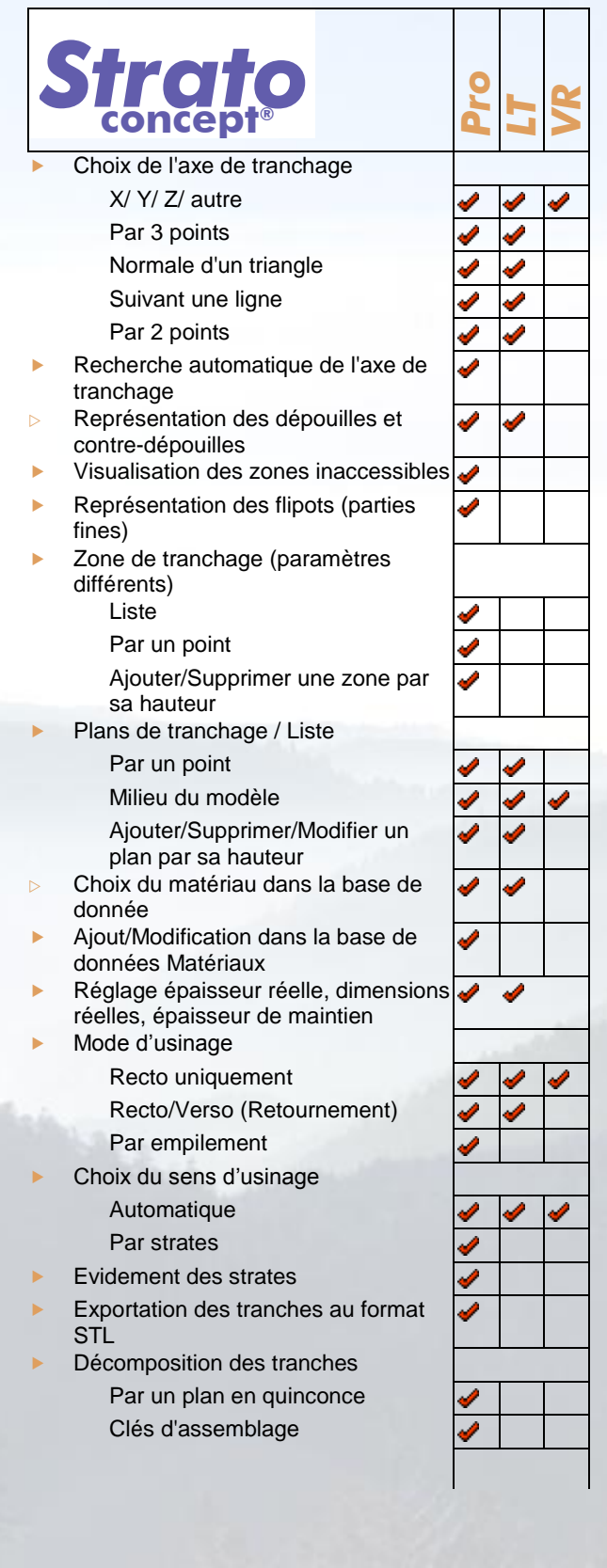

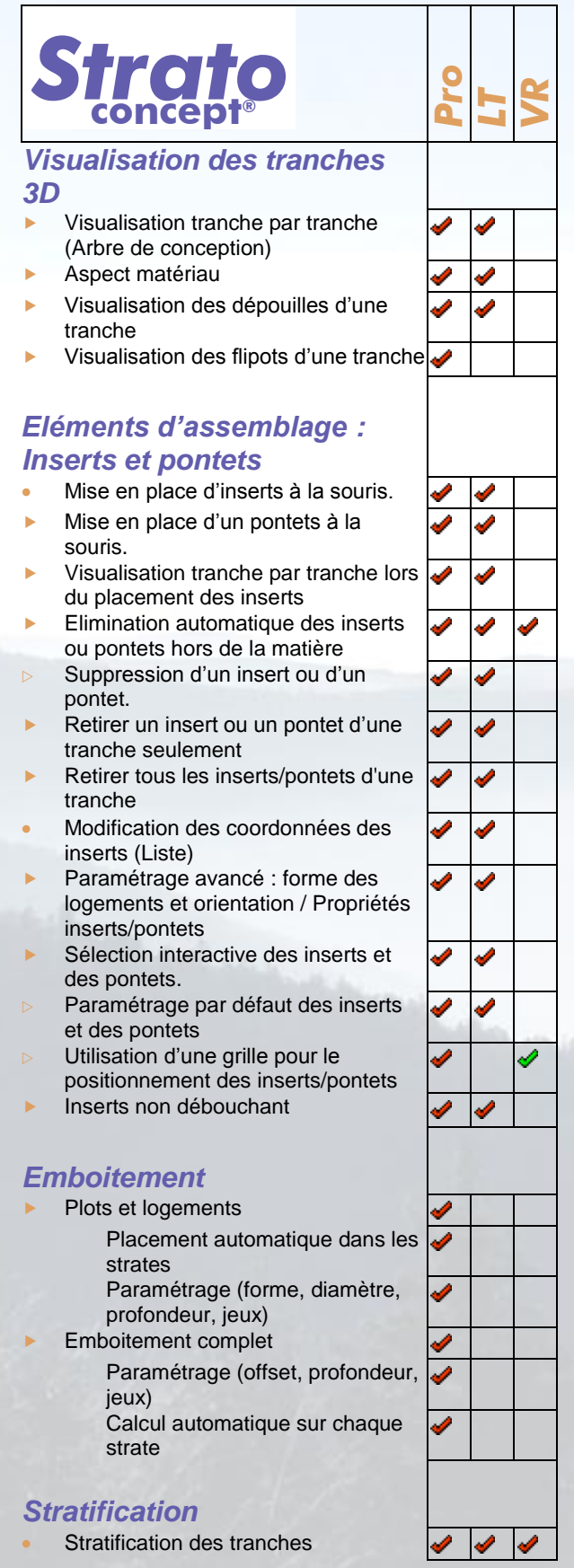

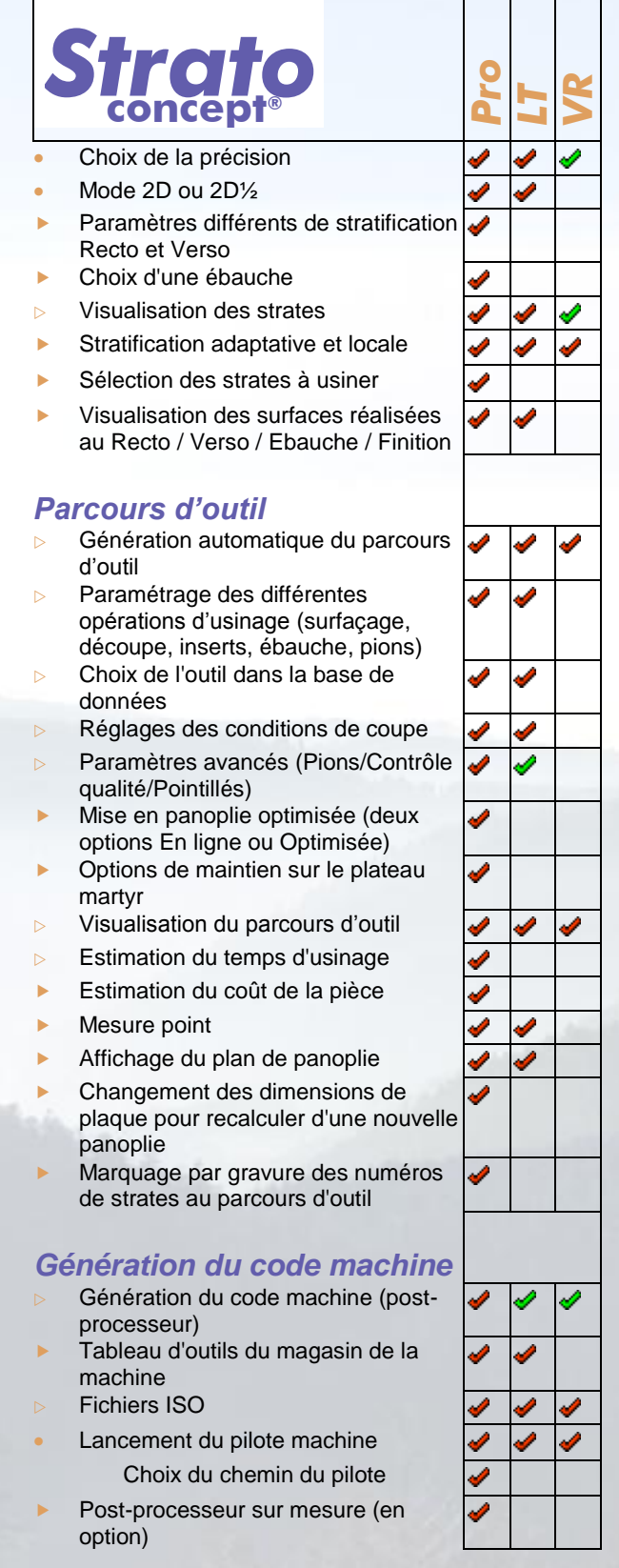

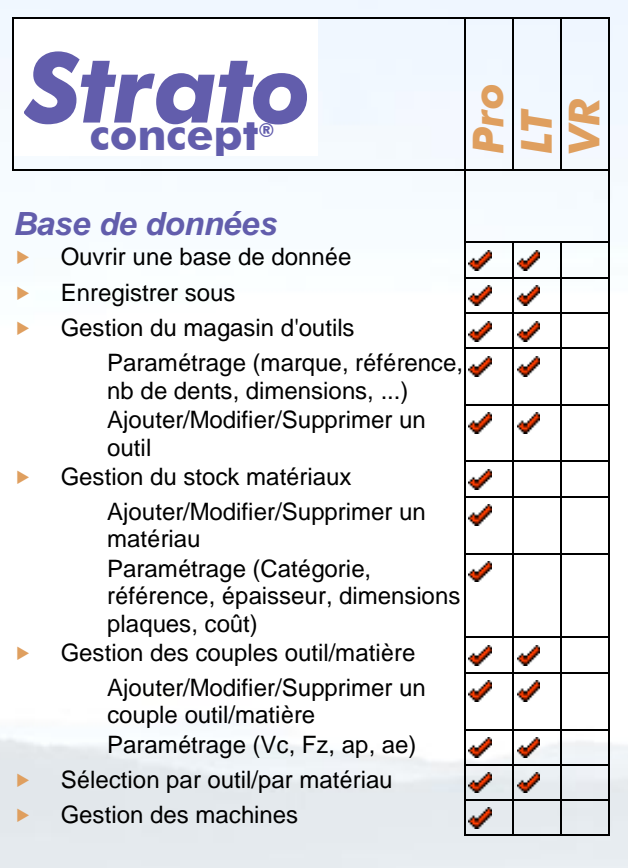

#### *Légende :*

- Nouvelle fonction dans la version 3
- Fonction améliorée dans la version 3
- Fonction déjà présente dans la version 2 Présent dans la version spécifiée
- <span id="page-14-0"></span>En partie présent dans la version spécifiée.

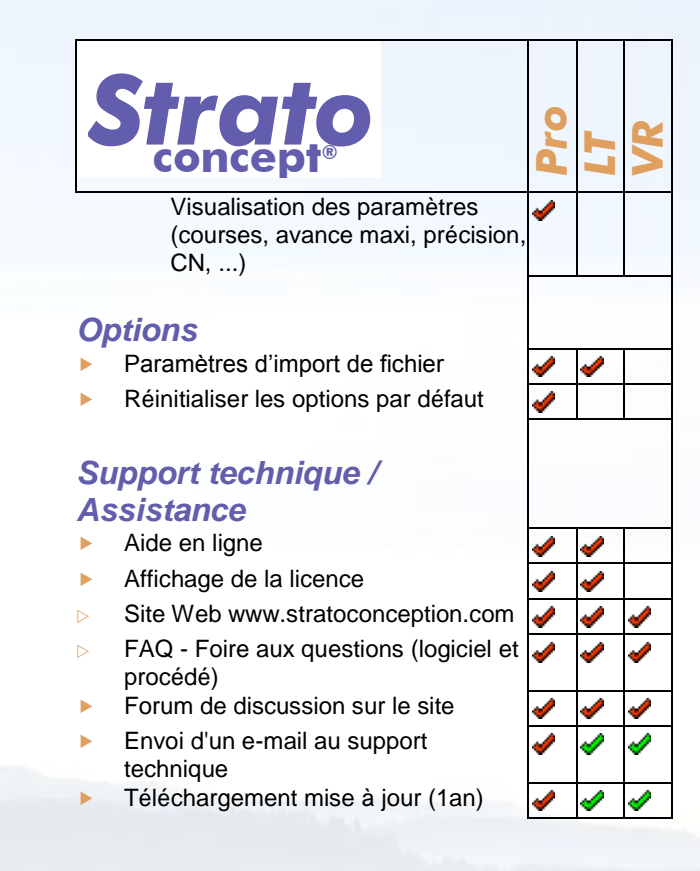

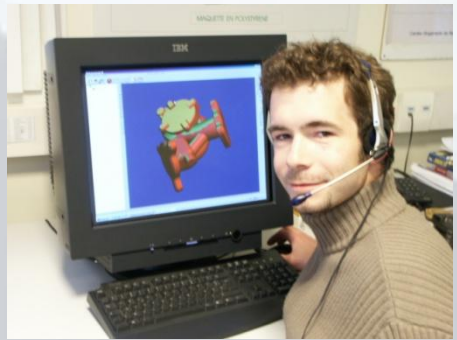

*Figure 23 : Assistance technique*

## *Le procédé original breveté de Stratoconception®*

## *L'origine des travaux – un procédé breveté*

A l'origine, à la fin des années 80, ce sont les travaux de recherche initiés par le Professeur Claude Barlier et son équipe qui ont conduit au procédé breveté de Stratoconception® en 1991.

Stratoconception® est le procédé de prototypage rapide de type solide/solide qui permet la fabrication, couche par couche, d'un objet dessiné en CAO, sans aucune rupture de la chaîne numérique.

Le procédé consiste en la décomposition automatique de l'objet en une série de couches élémentaires complémentaires appelées strates, dans lesquelles sont placés des inserts de positionnement et des renforts. Chacune de ces strates est directement mise en panoplie, puis fabriquée par micro-fraisage rapide, par découpe laser, par découpe au fil, ou par tout autre moyen de découpe à partir de tous matériaux en plaques. Toutes ces strates sont ensuite positionnées par des inserts, des pontets ou par des éléments d'imbrication et assemblées afin de reconstituer la pièce finale. L'assemblage des strates est pris en compte dès l'étape de conception afin d'assurer la tenue aux contraintes mécaniques pendant l'utilisation. Les inserts servent à la fois de pions de positionnement et de liens entre les strates. Dans le cas de pièces à parois minces, ils sont placés à l'extérieur de la pièce par l'intermédiaire de pontets sécables. Dans certain cas, il est également possible d'imbriquer les strates les unes dans les autres.

Le procédé est très rapide et sans limitation de forme (intérieure ou extérieure), de matériau (bois, polymères, métaux) ou de taille (quelques millimètres à plusieurs mètres). Il permet la fabrication de pièces massives avec contre-dépouilles qui ne pourraient pas être fabriquées avec des procédés conventionnels. Il peut être utilisé aussi bien pour la fabrication de pièces mécaniques, de maquettes ou de modèles, …

Depuis l'origine du procédé, l'équipe du CIRTES travaille à sa mise au point et à son développement pour lequel **19 brevets** internationaux (France, Europe, Etats-Unis, Canada, Chine et Japon) et 8 marques ont été déposés à ce jour. Le procédé a fait également l'objet de nombreuses publications et communications internationales ainsi que d'articles dans les revues spécialisées.

Le procédé de Stratoconception ® s'est orienté très tôt (1995) vers l'outillage rapide, et en particulier vers les applications dédiées aux procédés tels que le thermoformage, la fonderie, l'emboutissage et ou bien l'injection. Il trouve des applications également dans le domaine de la réalisation d'œuvres d'art, de moyennes et grandes dimensions et plus récemment dans l'emballage.

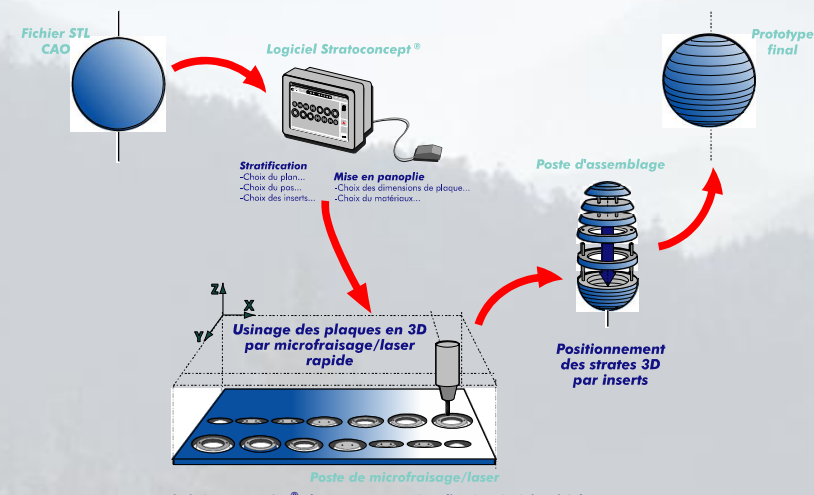

Procédé de Stratoconception ® - brevets et marques C. Barlier, CIRTES - Saint-Di é-des-Vosges - France<br>Stratoconception ®, Stratoconcept®, Strat ®, Orthostrato ®, virtuREEL ® sont des marques déposées par le CIRTES.

*Figure 24 : Schéma de principe du procédé*

## *Brevets et marques déposées (C. Barlier, CIRTES France)*

Stratoconception<sup>®</sup> - Stratoconcept<sup>®</sup> - Stratoconcept-PC<sup>®</sup> - VIRTUREEL<sup>®</sup> - Orthostrato<sup>®</sup> - Strat'<sup>®</sup> -Strat'YM® - VirtuReaL® - Strat'Emball® - Pack&Strat'® - CIRTES®

# *Pour plus d'informations…*

# www.stratoconception.com

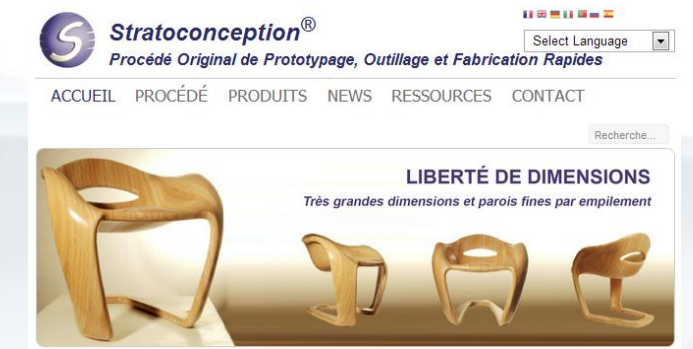

GALERIE DÉMO SUPPORT

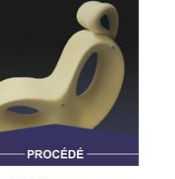

Seul procédé de prototypage<br>rapide français permettant la<br>fabrication en couches d'un<br>objet CAO à partir de<br>matériaux en plaques.

#### DE L'ACTU

SALON CREATIV' PACK - 3 et 4 avril 2013<br>Le CIRTES sera présent lors du salon<br>CreaTIV'PACK<br>Les 3 et 4 avril 2013 à Paris Expo Porte de<br>Versailles

**NOUVEAU LOGICIEL STRATOMESH** 

Contact counter of the simple efficitive, le<br>logiciel Stratoconcept® MESH vous permet de<br>visualiser, modifier et corriger vos fichiers<br>STL...

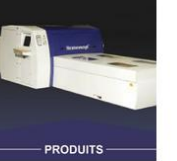

Gamme complète de produits<br>permettant la réalisation de<br>maquettes, prototypes,<br>modèles et outillages

**LIENS** 

**RAPIDES** 

**PROCÉDÉ<br>PRODUITS<br>NEWS<br>RESSOURCES** 

**CONTACT** 

**DÉMO** 

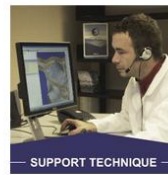

Assistance sur l'utilisation<br>d'un produit (hotline,<br>formation...), téléchargement<br>des dernières mises à jour

## CONTACT

#### **CIRTES**

29 bis, rue d'Hellieule<br>88100 Saint-Dié-des-Vosges<br>Tél. : +33 (0)3 29 55 11 71<br>www.cirtes.com<br>info@cirtes.fr

GALERIE **SUPPORT TECHNIQUE** 

**– Saint-Dié-des-Vosges - France**

*concept*

*®***Strate Concept<sup>®</sup><br>Concept<sup>®</sup><br>aicial dévelopé par le CIRTES – Saint-Dié-des-Vosges - France**